# **Cómo utilizar la Realidad Aumentada (AR) de Publitronic**

### **Requisitos:**

Dispositivo móvil con un navegador actualizado (Chrome, Firefox, Safari)

#### **Pasos:**

1. Busca el modelo que quieras ver en realidad aumentada. Puedes hacerlo utilizando el desplegable que encontrarás en el apartado Realidad Aumentada de cada producto.

**2.** Presiona el botón de "realidad aumentada". Este botón está representado por un icono de un cubo abajo a la derecha del modelo.

**3.** Ve a la fachada del edificio o lugar en el que desees ver la pantalla. La pantalla se superpondrá a la realidad.

4. Si es necesario, utiliza los dedos para mover la posición de la pantalla. Cuidado de aumentar o disminuir el tamaño, ya que las medidas pueden diferir de la realidad.

## **Ejemplo:**

#### **Paraverelmodelodeunabanderolaenrealidadaumentada,seguiremosestospasos:**

Accedemos a publitronic.es/banderolas Nos desplazamos hasta el apartado "ver en realidad aumentada" Presiona el botón de "realidad aumentada". Ve a una zona abierta y con buena iluminación. Mueve el dispositivo móvil hasta que la banderola aparezca sobre la superficie. Utiliza los dedos para mover la posición de la pantalla o para cambiar su tamaño.

## **Consejos:**

Asegúrate de que tu dispositivo móvil tenga una cámara con buena resolución. Encuentra un lugar con buena iluminación para que la realidad aumentada funcione correctamente. Si tienes problemas para ver la pantalla, intenta acercarte o alejarte del objeto.

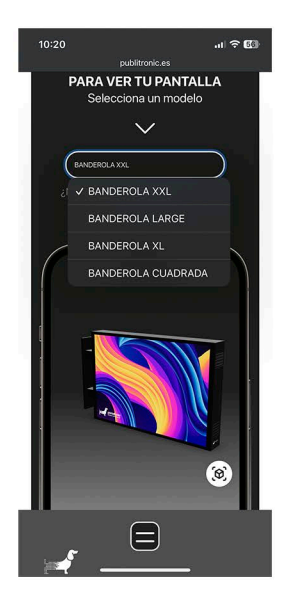

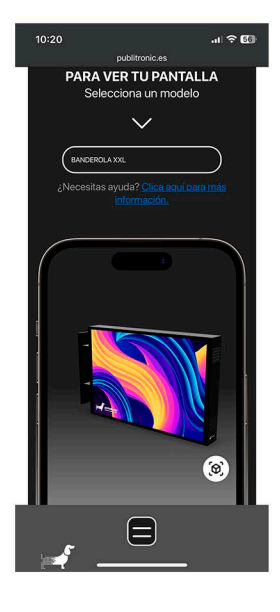

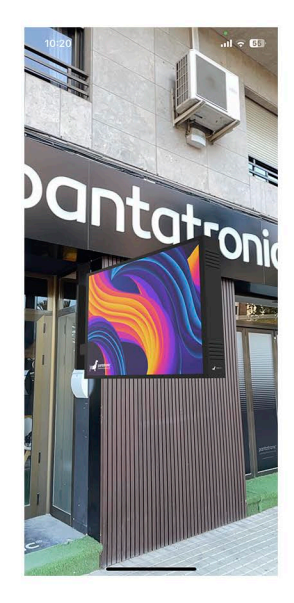

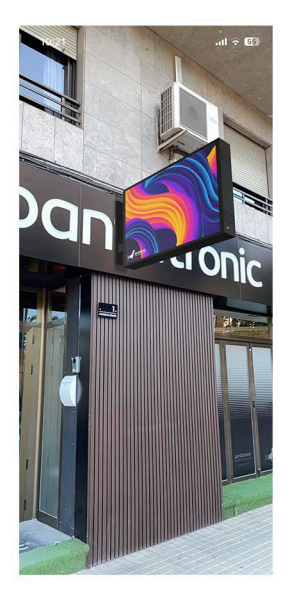